*Çevrimiçi olarak çok kolay: Bu şekilde* 

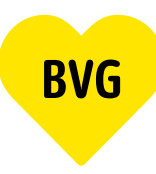

# *Berlin Abonmanı alabilirsiniz.*

## **1. Giriş yapma**

#### **1.1 Mevcut BVG hesabı ile giriş yapma**

*BVG.de/Berlin-Abo* adresine gidin ve "Zu Berlin-Abo wechseln" [Berlin Abonmanı'na geç] seçeneğinin üzerine tıklayın ve erişim bilgileriniz ile (ki burada BVG uygulamalarından birinin bilgileri de kullanılabilir) giriş yapın.

#### **1.2 Mevcut olmayan BVG hesabı ile giriş yapma**

Daha önce BVG uygulamalarından birine veya BVG hesabına kaydınızın mevcut olmaması halinde, müşteri numaranızı hazır bulundurmalısınız. Bu numarayı tüm abonman yazışmalarında bulabilirsiniz. *BVG.de/Berlin-Abo* adresine gidin ve "Zu Berlin-Abo wechseln" [Berlin Abonmanı'na geç] seçeneğinin üzerine tıklayın. Kayıt yaptırın ve hesabınızı onay e-postası ile etkinleştirin.

Giriş bilgileriniz artık tüm BVG uygulamaları ve BVG hesabı için aynıdır. Örneğin abonmanınızı BVG uygulamalarında görüntülemek gibi durumlar için bu önemlidir.

#### **1.3 Yeni müşteri olarak giriş yapma**

BVG uygulamalarına giriş yaptığınız aktif bir BVG hesabınızın olmaması, veya henüz bir BVG aboneliğinizin ve dolayısıyla müşteri numaranızın bulunmaması halinde de, kolayca kayıt olabilirsiniz. *BVG.de/Berlin-Abo* adresine gidin ve "Berlin-Abo neu bestellen" [Yeni Berlin Abonmanı al] seçeneğinin üzerine tıklayın. Kayıt yaptırın ve hesabınızı onay e-postası ile etkinleştirin.

Giriş bilgileriniz artık tüm BVG uygulamaları ve BVG hesabı için aynıdır. Örneğin abonmanınızı BVG uygulamalarında görüntülemek gibi durumlar için bu önemlidir.

## **2. Ürün seçimi**

Güncel abonmanınızı "Abo bearbeiten" [Aboneliği düzenle] seçeneğinin bulabilirsiniz. Bu noktada, doğrudan Abonmana Genel Bakış'taki 'Hier kannst du ins Berlin-Abo wechseln' (Buradan Berlin Abonmanına geçebilirsiniz) bağlantısı üzerinden değişikliği yapabilirsiniz.

Henüz aktif bir abonmanınızın olmaması halinde, "Abo bestellen" [Abonman al] seçeneğinin üzerine tıklayıp abonman işlemini tamamlayabilirsiniz.

## **3. Sipariş**

Başlangıç tarihinizi seçin. Dikkat: Berlin Abonmanı'nı değiştirmek veya yeni bir abonman başlatmak her zaman bir önceki ayın 10. gününe kadar mümkündür. Berlin abonmanınızın cep telefonu bileti olarak mı, yoksa çipli kart olarak mı alacağınıza siz karar verirsiniz. Abonman işleminizi tamamlamadan önce, iletişim bilgilerinizi ve hesap ayrıntılarınızı girin ve siparişe genel bakış görüntüsünü kontrol edin.

## **4. Tamamlama**

Tebrikler! Siparişinizle birlikte bizden bir onay e-postası alacaksınız. Cep telefonu biletiniz veya çipli kartınız, BVG uygulamalarından birindeki abonmanınızı başlattığınız kayıt verilerinizdeki veya belirtmiş olduğunuz adrese posta yoluyla gönderilecektir.